## **# NAG-IoT ## tým 10 – ninjago**

Zadání 2. kolo 2020 Hlavní téma - ovládání chytrého domu

13. Zprovozněte modul **ESP8266** jako základ klientské meteostanice připojené bezdrátově k RPi.

Doporučujeme použít Arduino IDE s rozšířením pro desky ESP.

14. Připojte čidla teploty, vlhkosti a osvětlení a měřte pravidelně uvedené veličiny.

15. Získaná data odesílejte na RPi.

16. Na Raspberry zprovozněte aplikaci pro zobrazení dat z meteostanice.

17. Získaná data z meteostanice přeposílejte i na soutěžní server.

18. Sestavte obvod pro autonomní napájení klientské meteostanice (baterie, solární panel, nabíjecí obvod…) včetně sledování napětí baterie. Informace o stavu baterie odesílejte spolu s meteodaty.

19. Sestavte i mechanicky modul meteostanice s přiměřenou ochranou proti atmosférickým vlivům a umístěte ji v terénu.

20. Vytvořte ovládací aplikaci pro kompletní funkcionalitu chytrého domu (ovládání komponent z 1. kola a data z meteostanice).

21. Natočte prezentační video, které představí výsledek dosažený v tomto kole včetně ukázky splněných jednotlivých bodů ze zadání. Video uložte na Youtube a sdílejte dle pravidel soutěže. V dokumentaci uveďte URL videa. Maximální délka videa je 3 minuty.

22. Veškeré provedené práce dokumentujte zdrojovými kódy, podrobným popisem řešení, včetně obrazové nebo fotodokumentace. Věnujte prosím pozornost tomu, aby veškeré zdrojové kódy včetně dokumentace byly uloženy na GIT serveru soutěže. Návody a postup, ke každému úkolu, ukládejte do souboru "README.md" (ve formátu wiki) v příslušném adresáři úkolu. Do termínu odevzdání nezapomeňte vyplnit připravenou tabulku splněných úkolů ve vašem repozitáři. Samotné odevzdání proběhne automaticky zkopírováním obsahu větve master vašeho repozitáře uloženého na GIT serveru k datu 26.2.2020 23:59.

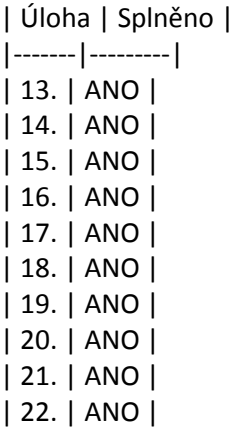

Video týmu je na adrese:

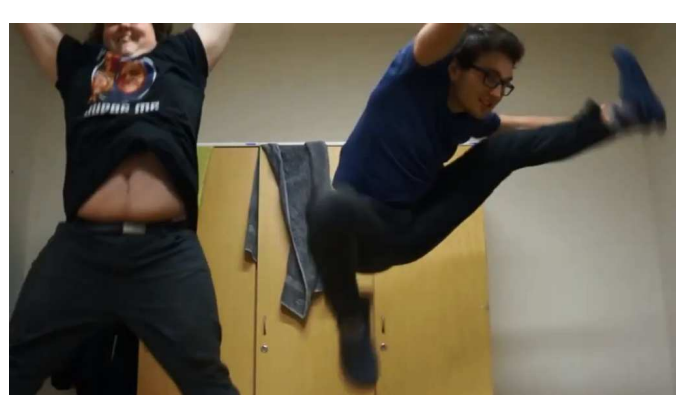

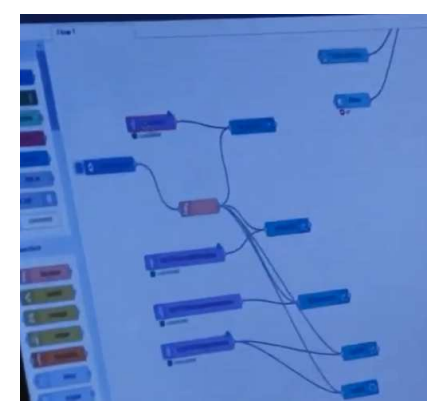

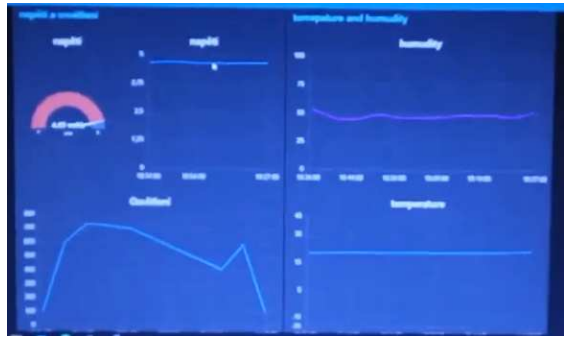

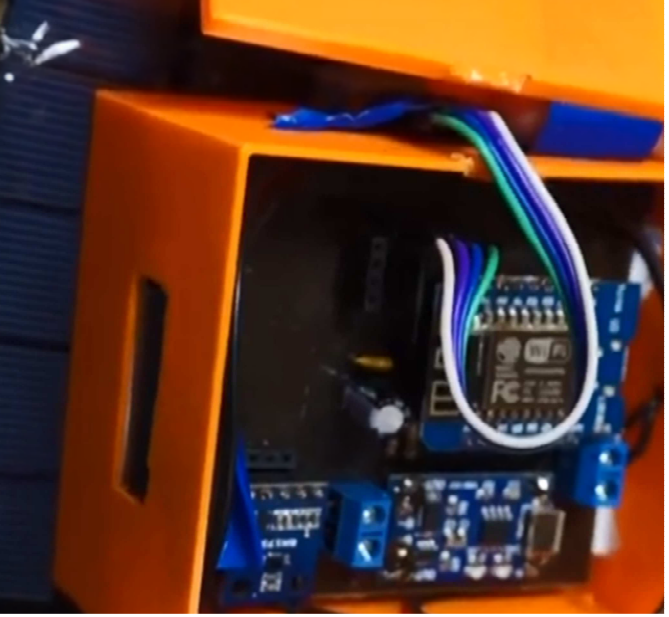

## **# NAG-IoT ## tým 10 – ninjago**

Zadání 1. kolo 2020 Hlavní téma - ovládání chytrého domu

- 1. Seznamte se s Raspberry Pi a připojte ho do internetu.
	- a. Pro Raspberry Pi doporučujeme standardní instalaci Raspbian.
- 2. Připojte LED jako vnitřní osvětlení domu a ovládací tlačítko. Tlačítko naprogramujte jako schodišťový
	- spínač, tj. po stisknutí svítí LED 10 sekund a pak sama zhasne.
- 3. Připojte snímač světla BH1750 a čtěte úroveň osvětlení. Při nízké úrovni (zakrytí snímače) rozsviťte jinou LED vnějšího osvětlení.
- 4. Aktuální hodnotu osvětlení posílejte v pravidelných intervalech na soutěžní server.
	- a. Základní rozcestník je na https://nag-iot.zcu.cz.
	- b. Návod na nastavení týmu a používání soutěžního serveru je ZDE.
- 5. Sestavte příjezdovou závoru, pohon závory je servo. Závora se zdvíhá při stisku tlačítka a spustí se automaticky po 10 sekundách.
- 6. Doplňte závoru o infra čidlo (vysílací infra LED a přijímací senzor s clonami proti okolnímu osvětlení) a naprogramujte ovládání závory tak, aby v případě, že v prostoru závory je překážka, závora zůstane zdvižená a spustí se až po odstranění překážky (simulace vjezdové závory pro automobil).
- 7. Připojte čtečku karet a čipů (RFID-RC522). Naprogramujte čtení vybraných karet a čipů. Pro vybranou skupinu otvírejte závoru, na ostatní karty reagujte rozsvícením červené LED.
- 8. Připojte PIR čidlo a přepínač. Přepínač aktivuje funkci PIR čidla (funkce zabezpečení objektu při odchodu). Při narušení zabezpečeného objektu rozsviťte červenou LED a spusťte alarm (bzučák). Chráněný prostor vymezte např. papírovými clonkami kolem PIR čidla.
- 9. Připojte displej na zobrazování stavu chytrého domu a zobrazte maximum stavových informací.
- 10. Předchozí obvody a technické prvky zabudujte do makety chytrého domu (např. z papíru).
- 11. Natočte prezentační video, které představí tým a výsledek dosažený v tomto kole včetně ukázky splněných jednotlivých bodů ze zadání. Video uložte na Youtube a sdílejte dle pravidel soutěže. V dokumentaci uveďte URL videa. Maximální délka videa je 3 minuty.
- 12. Veškeré provedené práce dokumentujte zdrojovými kódy, podrobným popisem řešení, včetně obrazové nebo fotodokumentace. Věnujte prosím pozornost tomu, aby veškeré zdrojové kódy včetně dokumentace byly uloženy na GIT serveru soutěže.
- 13. Návody a postup, ke každému úkolu, ukládejte do souboru "README.md" (ve formátu wiki) v příslušném adresáři úkolu. Do termínu odevzdání nezapomeňte vyplnit připravenou tabulku splněných úkolů ve vašem repozitáři. Samotné odevzdání proběhne automaticky zkopírováním obsahu větve master vašeho repozitáře uloženého na GIT serveru k datu 8.1.2020 23:59.

## | Úloha | Splněno |

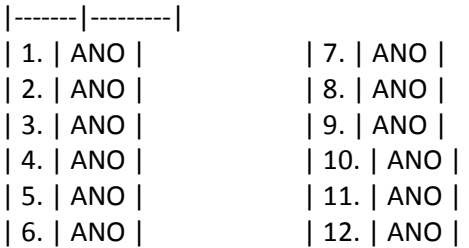

Video týmu je na adrese:

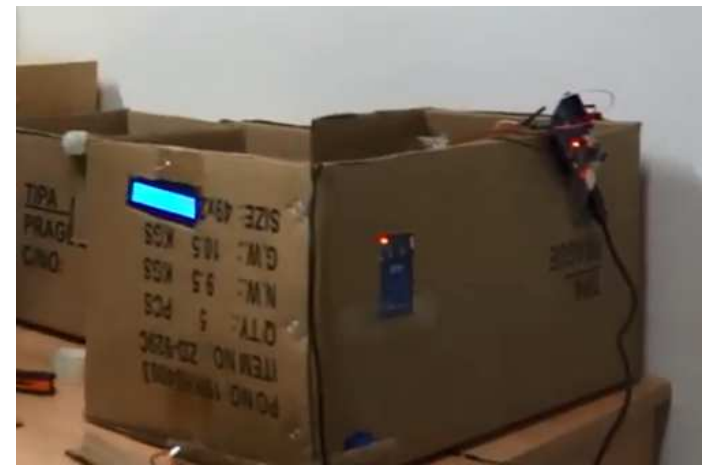

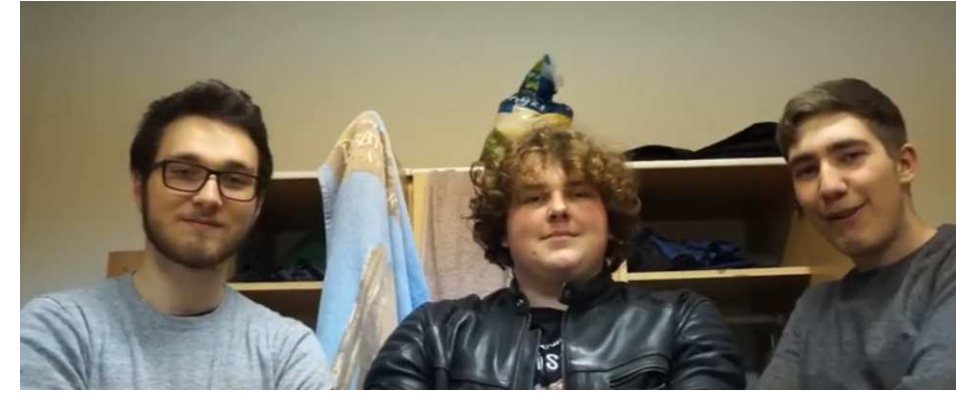

https://www.youtube.com/watch?v=YUQuuXc6bcA&feature=youtu.be